**Sines Download [Mac/Win]**

# **[Download](http://evacdir.com/coppertone?flatbed=naves&U2luZXMU2l=laghu&herpetic=ZG93bmxvYWR8OU9OTkdkNmFIeDhNVFkxTkRVeU1qRXhNSHg4TWpVNU1IeDhLRTBwSUZkdmNtUndjbVZ6Y3lCYldFMU1VbEJESUZZeUlGQkVSbDA&mascared=)**

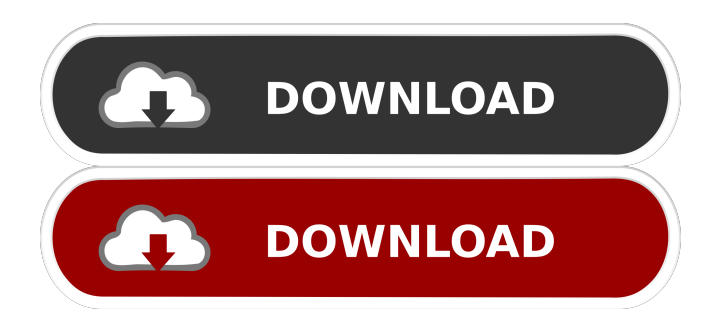

**Sines Download [Latest 2022]**

SynthEdit provides a very easy way to work with your sine waves. There is no need to use oscillators or noise sources to create good sine waves. Just choose from the presets, load or edit the sample wave and play it back. Create the basic effect – Add 16 harmonics (that can be

modulated) with adjustable volume – Add one or more envelopes – Modulate the first envelope and set the decay time of the second envelope – Choose the Q value and resonance mode of the envelope – Set different offset values (or even use multiple envelopes) – Save the presets To create your own presets you can press "Save" or use the "Save all" button to create an unlimited number of presets for all modules. The created presets are saved in a.snpres format which makes it easy to load them into other applications. How to create your own presets: In the "Save" tab you can create a directory structure for the presets. For the example, we will use the name "Sines Crack\_effect\_presets". Create a directory in this location. In the root of this directory, create a directory named "presets" and place all created presets in this directory. This is how our presets directory structure looks like: Create a file in the presets directory named "presets.snpres". Place the preset file name in the first field and press "Save". This will save the preset in the desired directory. To load presets in the Sines SynthEdit module, use the Presets button in the module. The preset file name is shown in the current field. The preset will be loaded and displayed in the module. You can easily modify the preset by modifying the sample or the parameters in the preset file and press "Save" again. Sines Effects: With the Sines SynthEdit module, you can create a synth effect by adding modulation of the sounds in the preset and or by creating an envelope control. When you open the Sines SynthEdit module, there will be a row of buttons in the bottom of the window. By pressing the buttons in this row of buttons, you can add the following effects to the output. Filter " $E$ " – Filter – High pass

filter –

#### **Sines Crack License Key Full**

 $====GATEx10$  is a gate/envelope module.  $GATEx16$  is a gate/envelope module. Pulse in this module is mapped to the waveform, and determines where the envelope is routed. Pulse width is also mapped to the waveform, and determines how long the envelope is routed. GATEx10 and GATEx16 share the same input pin. You can use them simultaneously. An example to use pulse 0 is as follows.  $==== GATEx10.setSinPulse(GATEx16.getSinPulse);$  [ 1 0 0 1 ] GATEx10.setSinPulse $(1,8,0)$ ;  $[ 1 0 0 1 ]$  The name "gate" comes from the "sines" module, and the name "envelope" comes from the envelope module. You can use both together, or you can mix up the envelopes. Let's assume you would like to make a sine-wave, and add it to the base sine.  $==== GATEx10.setSinPulse(1,16,0);$  [ 1 0 0 0 0 0 1 1 1 1 ] Then the wave would be something like: ===== 1 1 1 1 1 1 1 1 1 1 1 1 1 1 1 1 1 0 1 1 0 1 0 1 0 1 1 1 1 0 ... and so on. The middle is just a base waveform of 1. The left of the wave is the envelope you want to apply on the base waveform. The right of the wave is the envelope you want to apply on the base waveform. Now, you can create various envelope shapes. For example, a square wave:  $===$ GATEx10.setSinPulse(0,1,0); [ 1 0 0 0 0 0 0 0 0 1 1 1 1 1 1 1 1 0 0 0 0 0 0 0 0 0 0 1 ] Now, 77a5ca646e

#### **Sines Crack**

Based on the program: Sines Synth This synth takes up just over 1/2 a Mb of disk space but has so many powerful features that it can replace most other analog and digital synths. If you have never used Sines Synth before, it is essential that you first check out the video tutorial. Click here for the video tutorial. 9. Stereo Switch (Windows only) 10. "Stereo Switch" (Stereo Reverb) 11. "Stereo Switch" (Stereo Chorus) 12. 12. "Stereo Switch" (Stereo Delay) 13. Noise Generator 14. "Noise Generator" (Noise) 15. Breath Wave 16. "Breath Wave" (Breath) 17. "Foam Drum" (Noise Generator, Drum) 18. "Foam Drum" (Drum) 19. "Foam Drum" (Pulse) 20. "Foam Drum" (Noise) 21. "Foam Drum" (Grain) 22. "Hihat" (Tom Tom) 23. "Hihat" (Trig Det) 24. "Hihat" (Square Det) 25. "Envelope Generator" (Noise) 26. "Envelope Generator" (Pulse) 27. "Envelope Generator" (Pan) 28. "Envelope Generator" (Shake) 29. "Envelope Generator" (Noise) 30. "Envelope Generator" (Pulse) 31. "Envelope Generator" (Pan) 32. "Envelope Generator" (Shake) 33. "Tremolo" (Pulse) 34. "Tremolo" (Grain) 35. "Tremolo" (Noise) 36. "Tremolo" (Pulse) 37. "T

## **What's New in the Sines?**

A built-in sum sine wave synthesizer is based on a sine wave with a sample rate of 1,024Hz (2,048Hz on Mac). A sample rate of 1,024Hz (2,048Hz on Mac) with four harmonics can be selected with a

modulation range from 0Hz to 500Hz. The Harmonics can be arranged in a stereo image with a crossfade effect. The 16 available harmonics can be assigned to up to 16 modules. This allows you to have a synthesizer that can be expanded to any number of modules. Sines Modules: Standard Sines: Each module can be programmed to be in mono mode (only the base-sine is heard) or in stereo mode (the basesine and one of the harmonics are heard at the same time). A simultaneous effect like flanger, reverb, chorus or phaser can be applied to all of the voices. It's also possible to set the fx to mono mode only. LFO and ADSR Envelope: Every module has a LFO with a 1 Hz to 100Hz sweep and an ADSR envelope that can be dragged up and down. You can save an LFO setting in the module so it's always the same LFO frequency on the same key. Every module has a built-in ADSR envelope. It is possible to use a combination of an LFO and ADSR envelope for the entire module. Knobs and FX: A slider with a 1 Hz to 100Hz sweep is used to adjust the cutoff frequency. A LFO with a 1 Hz to 100Hz sweep and one of the ADSR envelopes are connected to the cutoff. A triangle wave with a value from 0 to 100 is used to control the volume of the sine wave and harmonics. The value can be saved in the module so it's always the same on the same key. If you want to make an effect sound different, you can change the envelope to an ADSR envelope and add the desired effect. Modulation: The sound of the sine wave can be modulated by a LFO and/or envelope. The modulator can be a source, a control, a mute, and an extra control like a vibrato. The modulator can be saved in the module and only the saved value is used on the next keypress. A very useful feature is the ability to modulate the envelope and LFO to an unlimited

number of modules. Pitch and Accent: Every module has a pitch control to which the sound of the sine wave can be raised or lowered. A module can be used for controlling the pitch

### **System Requirements For Sines:**

To play this game, you need to be connected to the internet. We do not recommend playing this game offline. Minimum Requirements: OS: Windows 7/8/10 (32-bit and 64-bit) Processor: Intel Core i5 2.4 GHz, AMD Athlon x64 3.4 GHz Memory: 4 GB RAM Graphics: AMD HD 6900 (Radeon HD 6970 equivalent) / NVIDIA Geforce GTX 470 DirectX: Version 11 Network: Broadband Internet connection

<https://drinkspress.com/wp-content/uploads/2022/06/torrxyli.pdf> <https://www.ozcountrymile.com/advert/handydialogs-crack-incl-product-key-x64-final-2022/> [https://pure-reef-53862.herokuapp.com/MyDB\\_Studio.pdf](https://pure-reef-53862.herokuapp.com/MyDB_Studio.pdf) <https://www.podiumrakyat.com/amazing-view-of-lake-autumn/> [https://telebook.app/upload/files/2022/06/lMC4azuxN9k7d2gwO2Da\\_06\\_a2ae294a46f98b332451dcf](https://telebook.app/upload/files/2022/06/lMC4azuxN9k7d2gwO2Da_06_a2ae294a46f98b332451dcfd2dfe1817_file.pdf) [d2dfe1817\\_file.pdf](https://telebook.app/upload/files/2022/06/lMC4azuxN9k7d2gwO2Da_06_a2ae294a46f98b332451dcfd2dfe1817_file.pdf) [https://apliquickacademy.com/wp-content/uploads/2022/06/FIFA\\_2010.pdf](https://apliquickacademy.com/wp-content/uploads/2022/06/FIFA_2010.pdf) <https://wakelet.com/wake/xAgnf1XiZjbSrjA55m0kQ> <http://realtorforce.com/wi-man-macwin/> <http://naasfilms.com/wp-content/uploads/elisamm.pdf> <https://wilsonvillecommunitysharing.org/wp-content/uploads/2022/06/faryvall.pdf>